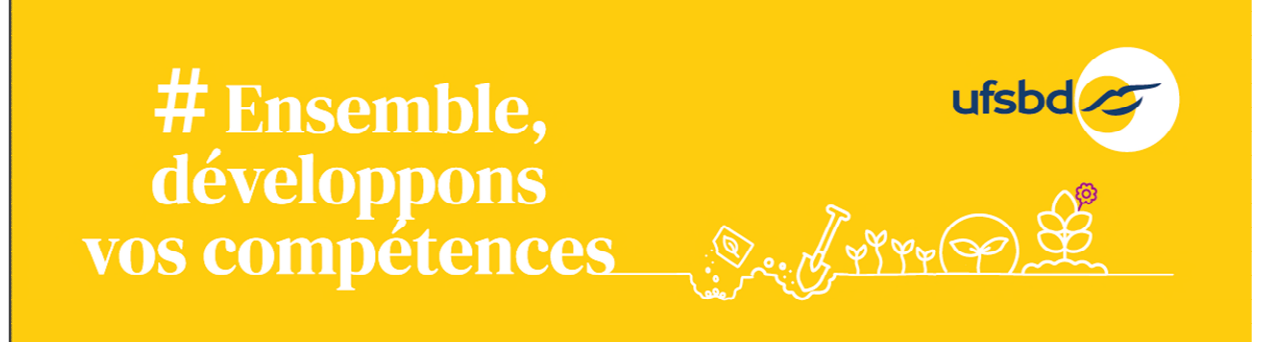

# Comment valider votre Inscription Formation sur votre Compte DPC?

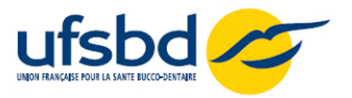

## Étape 1 : Se connecter sur <https://www.agencedpc.fr/professionnel/>

Identifiez-vous à votre espace personnel ( votre identifiant est votre email)

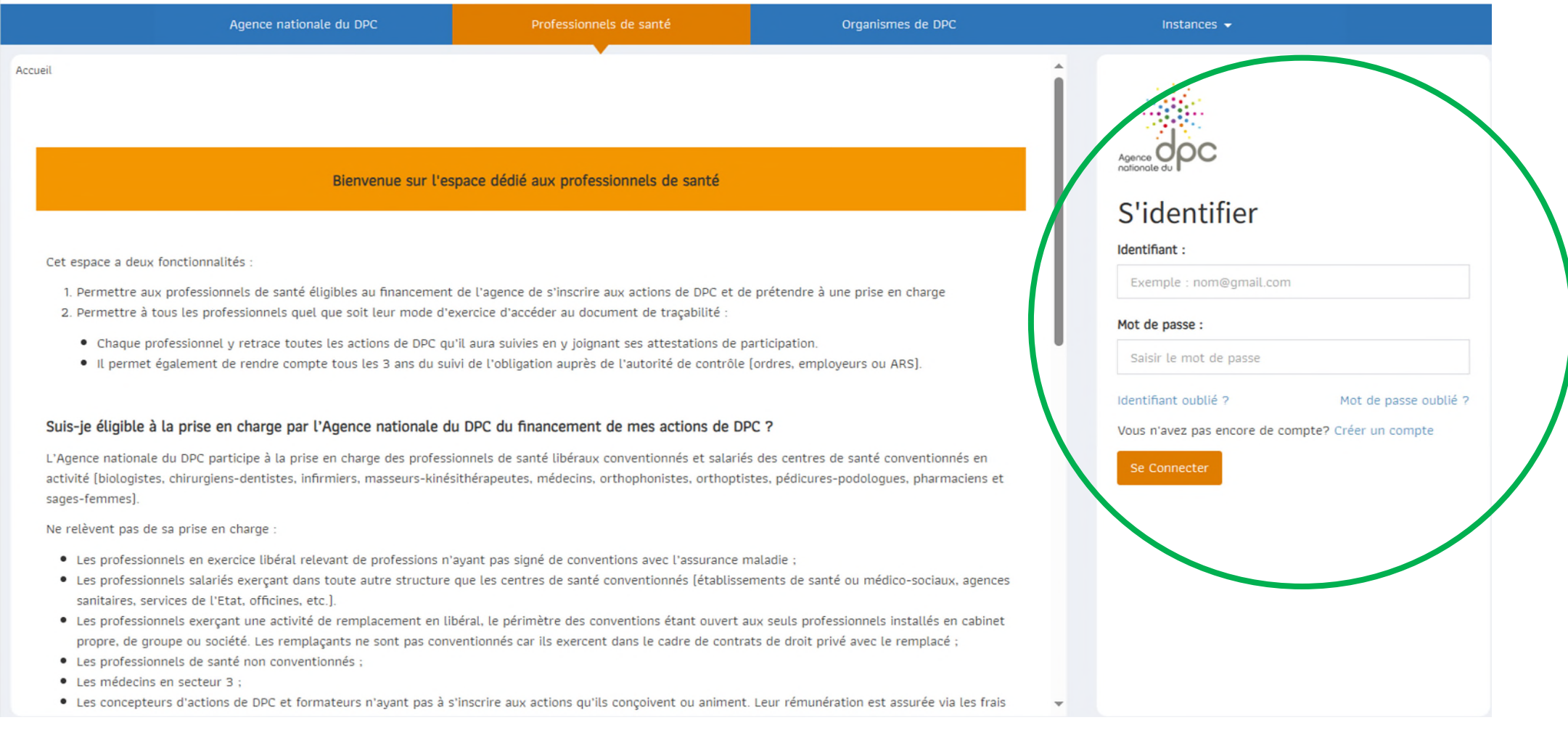

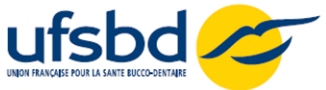

#### Étape 2 : Cliquer sur « INSCRIPTION » puis « Rechercher une action / S'inscrire »

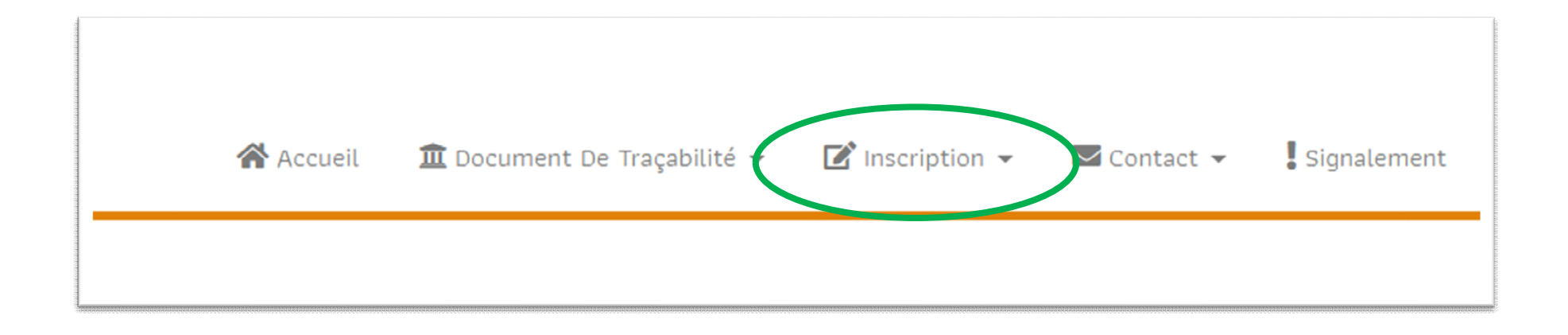

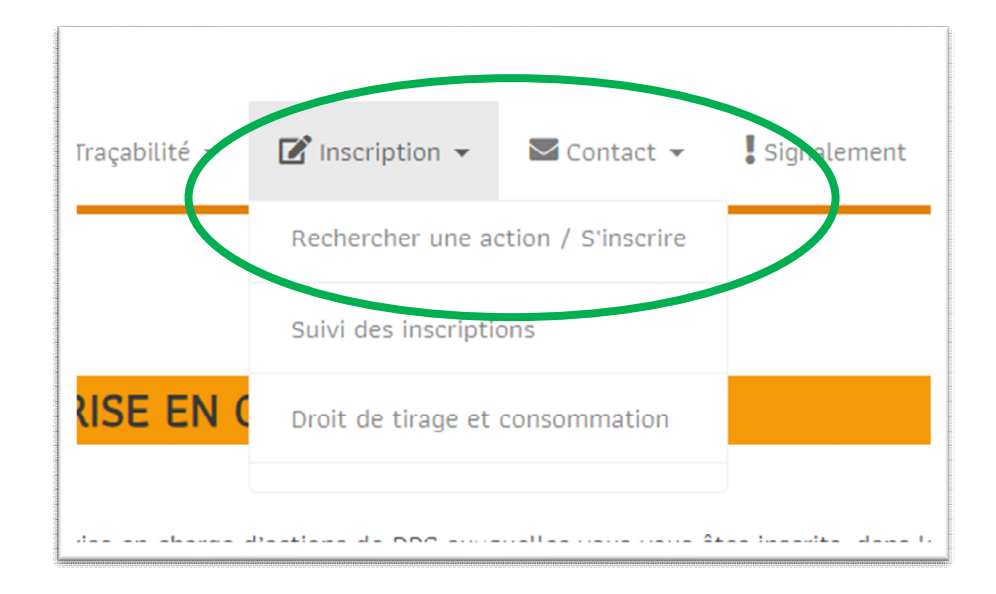

### Étape 3 : Rechercher l'action de formation.

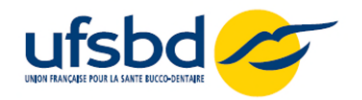

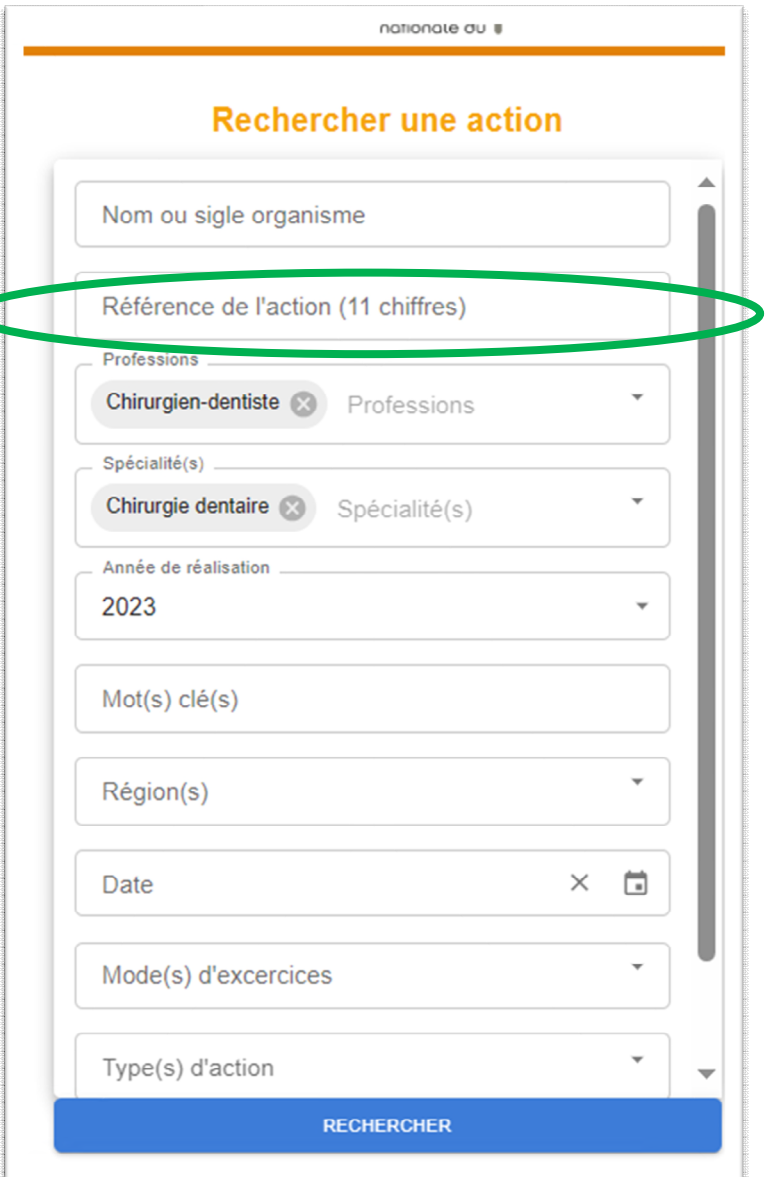

- Dans l'onglet RECHERCHER UNE ACTION, indiquez le numéro de l'action de formation ( à retrouver sur le programme de la formation sur le site [www.ufsbd.fr](http://www.ufsbd.fr/) )
- ▶ Enfin Cliquez sur RECHERCHER

 $\mathbf{I}$ 

La formation recherchée apparaît

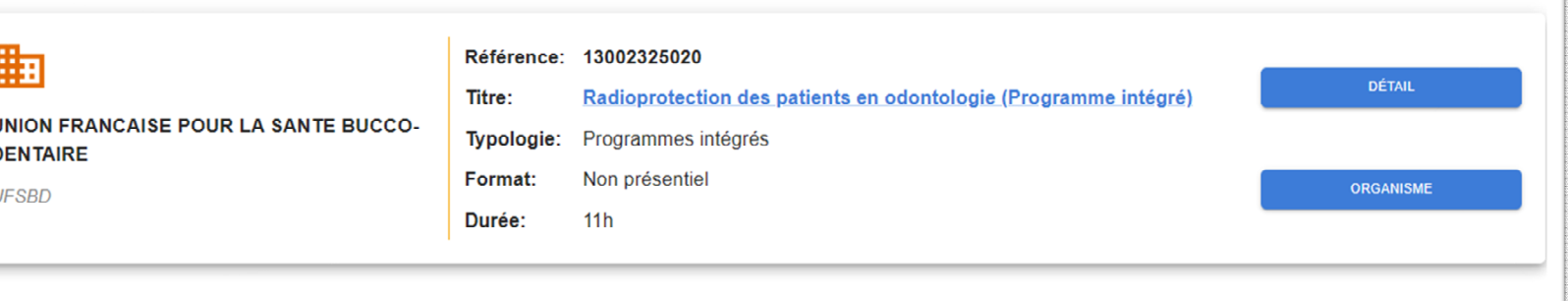

#### Étape 4 : S'inscrire à la formation

 $\triangleright$  Sur la page de l'action de formation, cliquez sur DETAIL

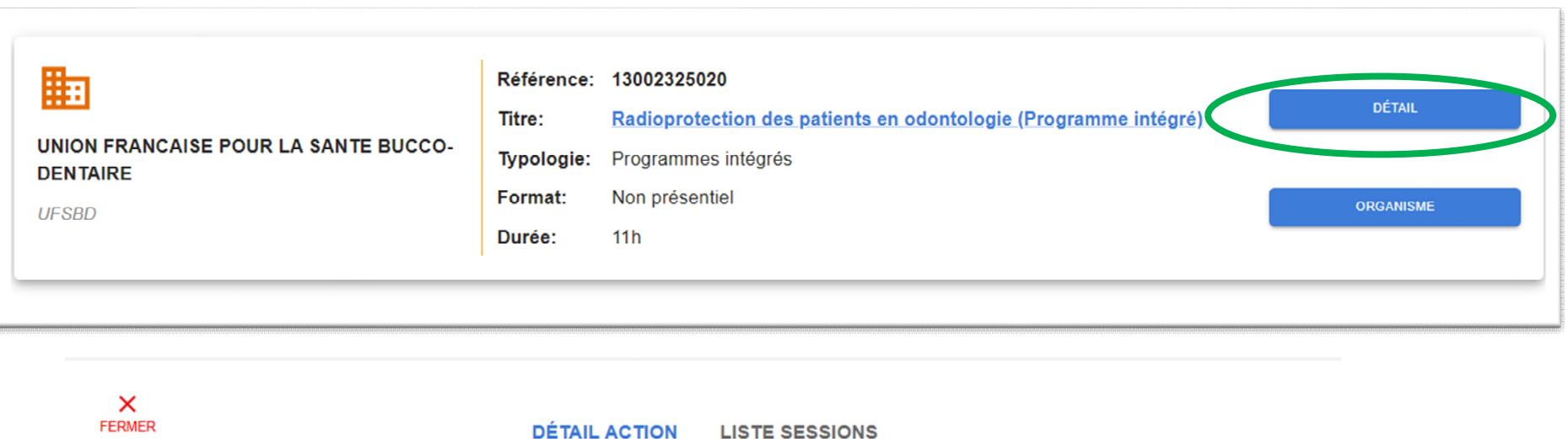

Fiche action de DPC, référence N°: 13002325020

**Titre de l'action:** Radioprotection des patients en odontologie (Programme intégré)

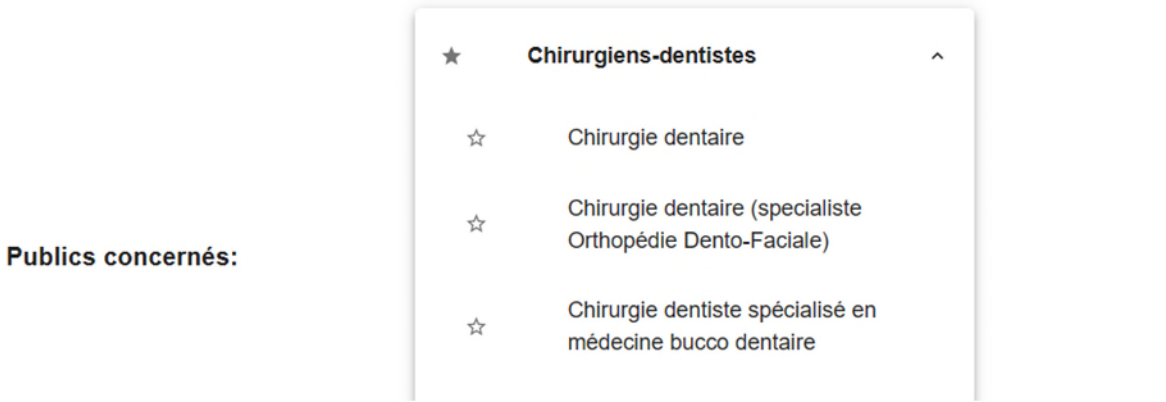

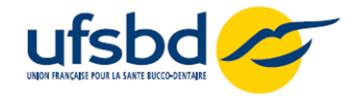

#### Étape 4 : S'inscrire à la formation

▶ Cliquez sur LISTE DES SESSIONS

 $\times$ **FERMER DÉTAIL ACTION LISTE SESSIONS** Fiche action de DPC, référence N°: 13002325020 **Titre de l'action:** Radioprotection des patients en odontologie (Programme intégré) **Chirurgiens-dentistes**  $\star$  $\hat{\phantom{a}}$ Chirurgie dentaire ☆ Chirurgie dentaire (specialiste ☆ Orthopédie Dento-Faciale) **Publics concernés:** Chirurgie dentiste spécialisé en ☆ médecine bucco dentaire

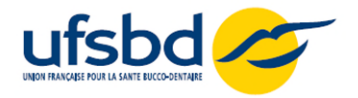

### Étape 5 : S'inscrire à la formation

- Cliquez sur « S'INSCRIRE »
- $\triangleright$  Puis cliquez sur VALIDER pour finaliser l'inscription

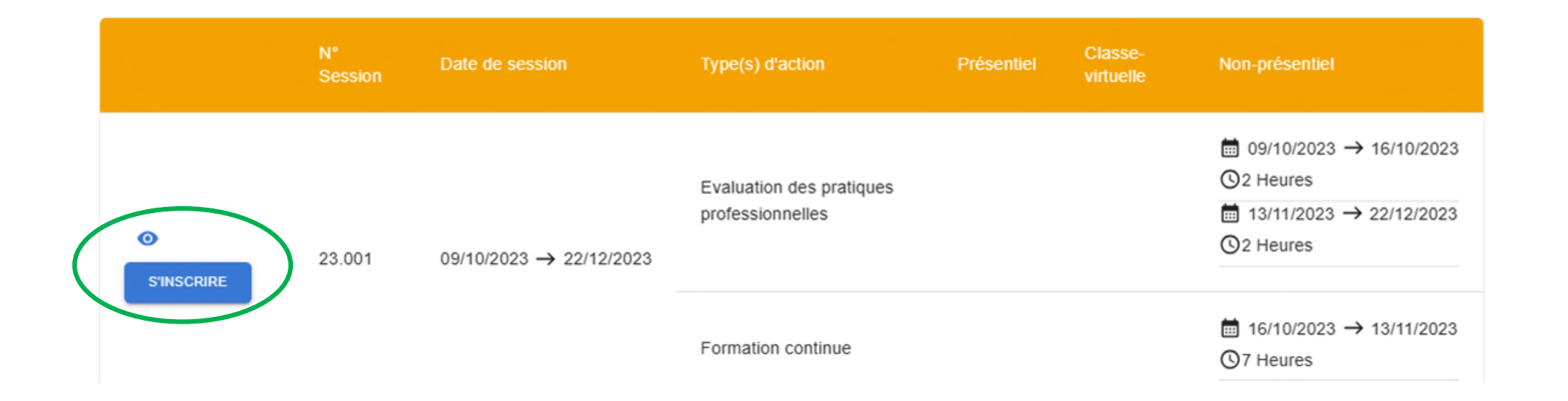

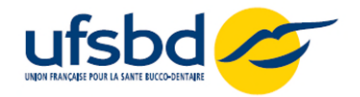

#### Étape 6 : S'inscrire à la formation

 $\checkmark$ 

- Vérifier le détail de la prise en charge
- $\triangleright$  Puis cliquez sur VALIDER pour finaliser l'inscription

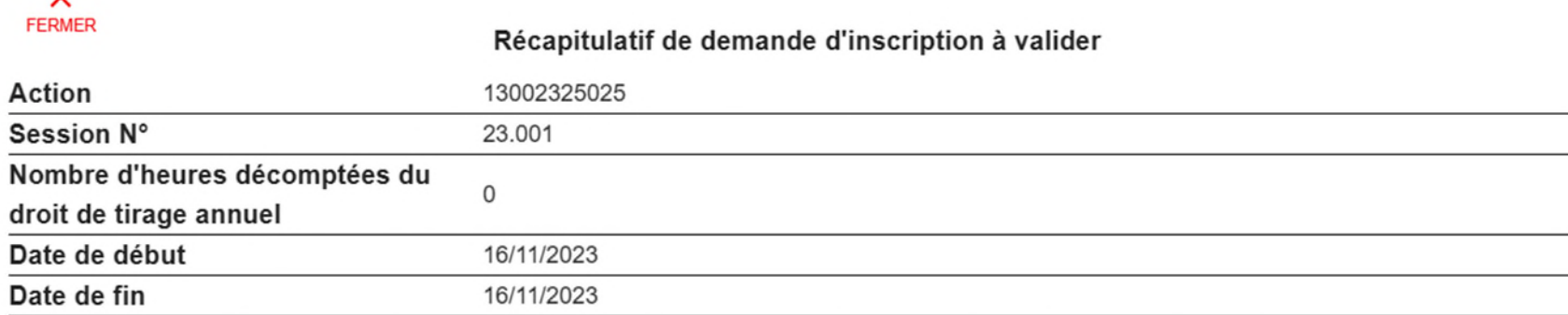

Les montants de la prise en charge vous seront indiqués par message à la suite de la validation de votre demande par l'organisme.

Pour rappel, dès lors que vous êtes éligible au financement de l'Agence (libéral conventionné ou salarié d'un centre de santé conventionné), vous pourrez bénéficier de la prise en charge de votre action de DPC dès le 1er jour de déploiement de la session. Dans le cas d'inéligibilité, vous serez automatiquement désinscrit en amont du début de la session et il vous appartiendra si vous souhaitez maintenir votre inscription de contacter directement l'organisme de DPC. Les montants des frais pédagogiques et d'indemnisation seront mentionnés à titre indicatif dans le mail que vous recevrez dès que l'organisme de DPC aura validé votre inscription. Avant tout paiement, l'ANDPC vérifiera le service fait et la conformité de l'ensemble des pièces constitutives du dossier de facturation transmis par l'organisme de DPC.

Afin d'être indemnisé, vous devrez avoir réalisé l'intégralité des modules de la session.

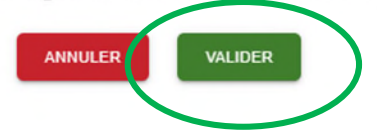

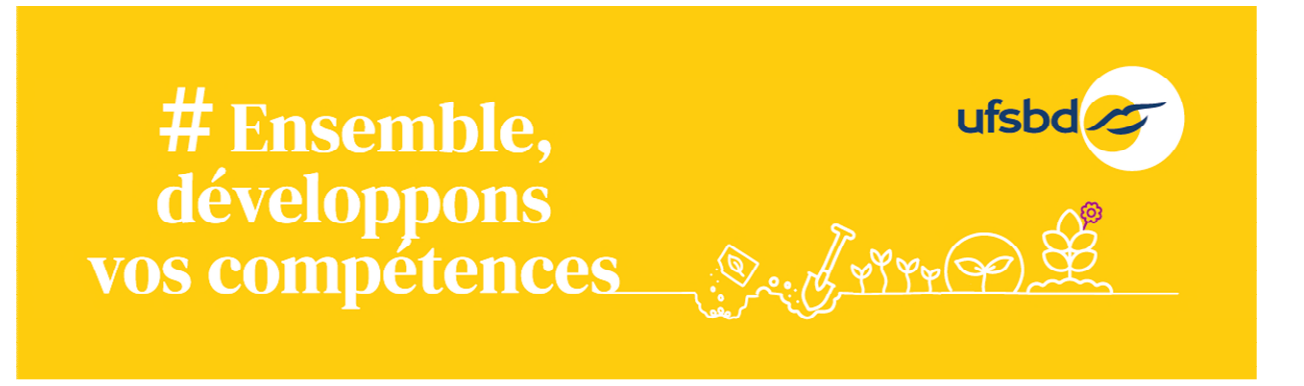

## Votre inscription est enregistrée.

- Vous recevrez une confirmation d'inscription de la part de l'UFSBD par mail.
- Les frais pédagogiques seront facturés directement par l'UFSBD à l'Agence du DPC.
- Votre indemnisation vous sera versée directement par l'Agence de DPC.
- Pour toute question :  $formation@ufsbd.fr$  $formation@ufsbd.fr$  $formation@ufsbd.fr$ </u>